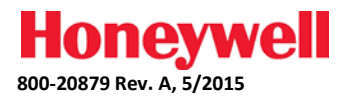

# **OmniProx OP-95 Rev. S Installation Guide**

# **Guía de instalación / Guide d'installation /** 安装指南 **/ Instalační průvodce / Installationsanleitung / Guida all'installazione / Installatiegids**

#### **Parts List**

#### **Quantity Description**

- OmniProx OP-95 Rev. S Reader
- Installation Manual
- 1 Adhesive Mounting Template<br>2 Mounting Screws
- 2 Mounting Screws<br>2 Screw Anchors
- **Screw Anchors**
- PIN Torx Security Screw
- Phillips Head Screw
- PIN Torx Key Tool

#### **Lista de piezas**

- **Cantidad Descripción**
	- Lector OmniProx OP-95 Mod. S
	- Manual de instalación
	- Plantilla de montaje adhesiva
	- Tornillos de montaje
	- Tacos
	- Tornillo de seguridad PIN Torx
	- Tornillo Phillips
	- Herramienta de llaves PIN Torx

#### **Liste des pièces détachées**

- **Quantité Description**
	- Lecteur OmniProx OP-95 Rév. S
	- Manuel d'installation
	- Gabarit de montage adhésif
	- Vis de fixation
	- Ancrages de vis
	- Vis de sécurité Torx
	- Vis à tête Phillips
	- Embout de vis de sécurité Torx

#### 零部件清单 数量 描述

- OmniProx OP-95 Rev. S 读卡器
- 安装手册
- 胶粘安装模板
- 2 安装螺口
- 2 螺旋口
- 1 口内梅花口安全螺口
- 1 十字槽螺口
- 1 口内梅花口重要工具

#### **Seznam dílů**

#### **Množství Popis**

- Čtečka OmniProx OP-95 Rev. S
- Návod k instalaci
- Přilnavá montážní šablona
- Připevňovací šrouby
- Závitová ukotvení
- Torzní pojistný šroub PIN
- Šroub s hlavicí Phillips
- Torzní klíčový nástroj PIN

#### **Teileliste**

#### **Menge Beschreibung**

- OmniProx OP-95 Rev. S Leser
- Installationsanleitung
- Klebstoff-Montagevorlage
- Befestigungsschrauben
- 
- Schraubanker PIN Torx Sicherheitsschraube
- 
- Kreuzschlitzschraube
- PIN Torx Schraubenschlüssel

#### **Elenco dei componenti Quantità Descrizione**

- 
- 
- 
- 
- Tasselli per viti
- Vite di sicurezza torx pin
- Vite con testa a croce
- Cacciavite torx pin

#### **Onderdelenlijst**

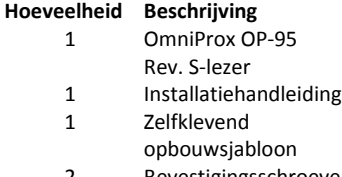

- Bevestigingsschroeven
- Schroefankers
- 1 PIN Torx-veiligheidsschroef<br>1 Phillins-hoofdschroef
- Phillips-hoofdschroef
- PIN Torx-sleutel

- Lettore OmniProx OP-95 Rev. S
- Manuale di installazione
- Modello di montaggio adesivo
- Viti di montaggio

# **Honeywell**

# **Electrical Specifications**

# **Especificaciones eléctricas / Spécifications électriques /** 电气规范 **/ Elektrické specifikace / Elektrische Daten / Specifiche elettriche / Elektrische specificaties**

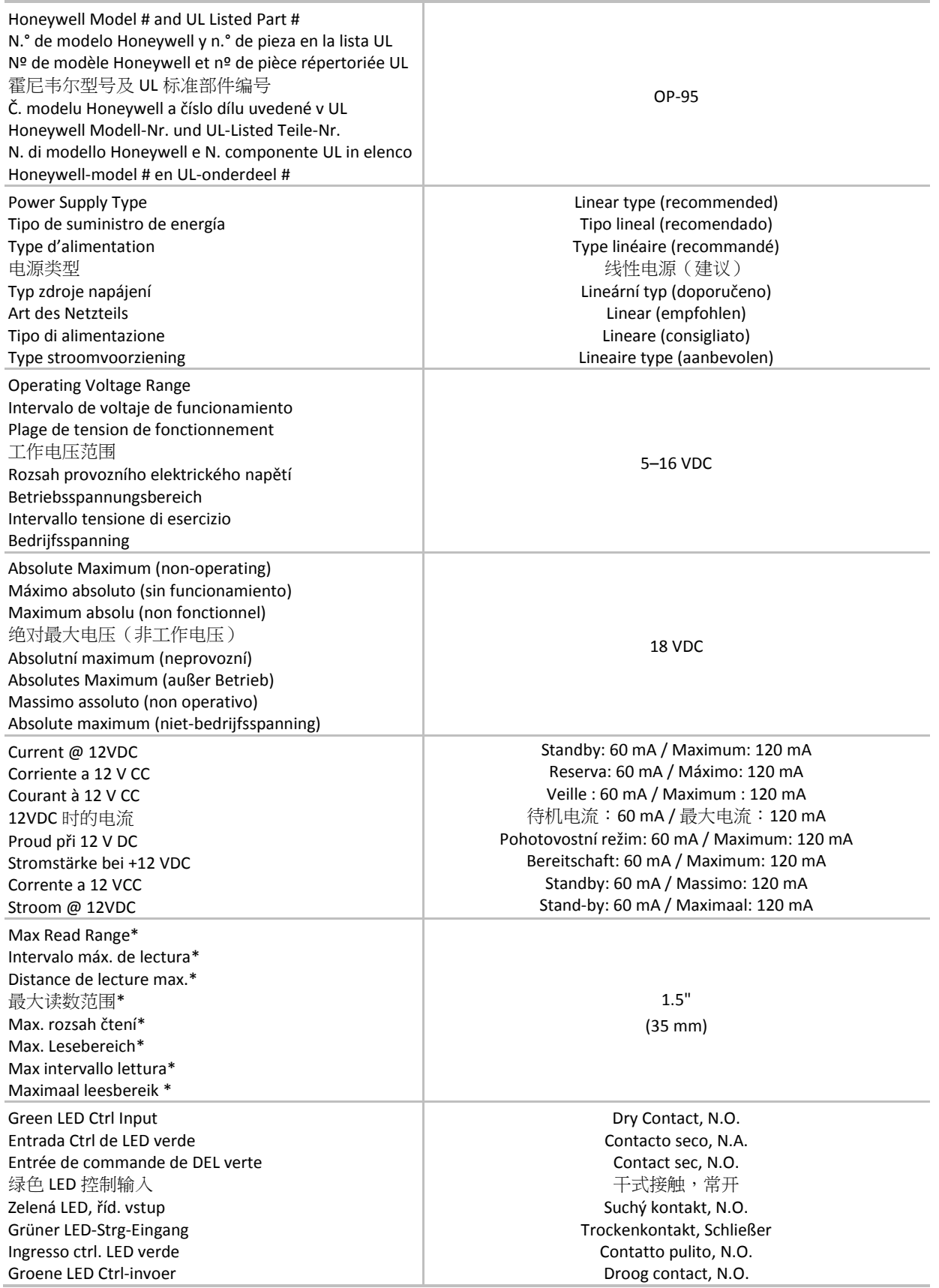

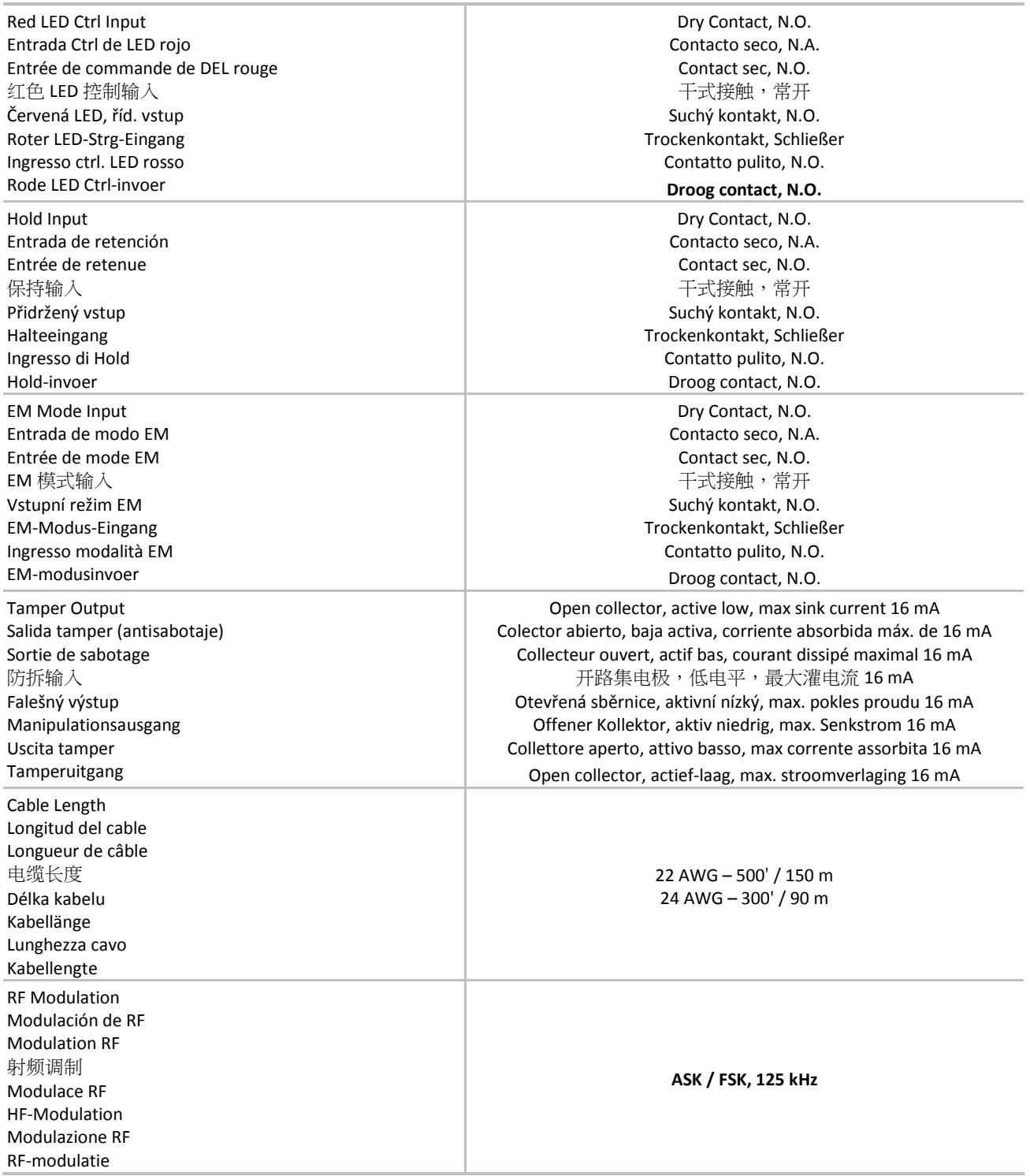

\* Actual operating distance will vary depending upon installation environment, proximity to metal, credential type and operating reader voltage used.

\* La distancia de funcionamiento real variará dependiendo del ambiente de instalación, la proximidad al metal, el tipo de credencial y el voltaje del lector en funcionamiento.

\* La distance de fonctionnement réelle variera selon l'environnement de l'installation, la proximité à des objets métalliques, la nature du type de dispositif d'authentification et la tension de fonctionnement du lecteur.

\* 实际工作距离因安装环境、周围金属、凭证类型以及读卡器工作电压而异。

\* Skutečná provozní vzdálenost se může lišit v závislosti na prostředí instalace, blízkosti kovů, typu přístupu a provozním napětí čtečky.

\* Tatsächlicher Betriebsabstand hängt von der Installationsumgebung, Nähe zu Metall, Art der Anmeldedaten und Betriebsspannung des Lesers ab.

La distanza operativa effettiva varierà in funzione dell'ambiente di installazione, della vicinanza di metalli, del tipo di credenziale e dalla tensione operativa del lettore.

\* Eigenlijke bedrijfsafstand varieert afhankelijk van omgeving van installatie, nabijheid van metaal, en type toegangscontrole en bedrijfsleesspanning.

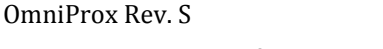

# **Environmental Specifications**

**Especificaciones ambientales / Spécifications environnementales /** 环境规范 **/ Specifikace prostředí / Umweltdaten / Specifiche ambientali / Omgevingsspecificaties**

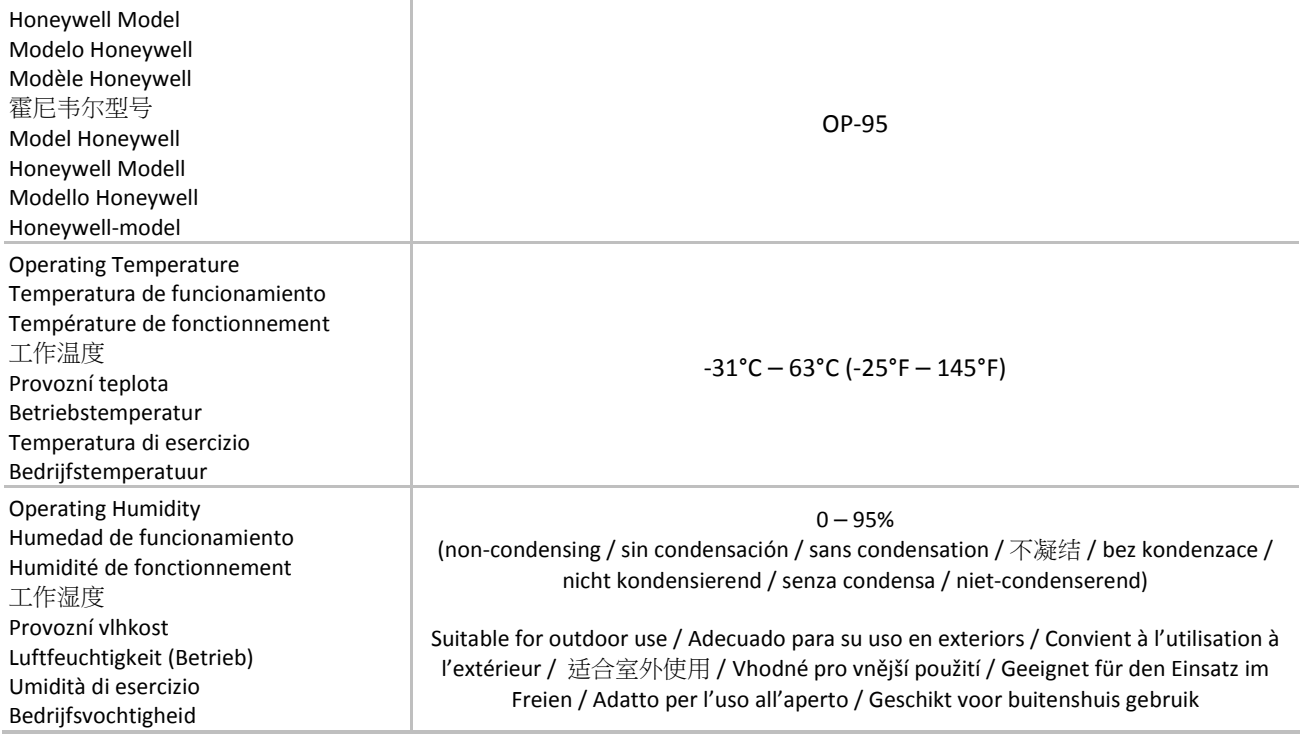

# **Dimensions**

**Dimensiones / Dimensions /**尺寸 **/ Rozměry / Maße / Dimensioni / Afmetingen**

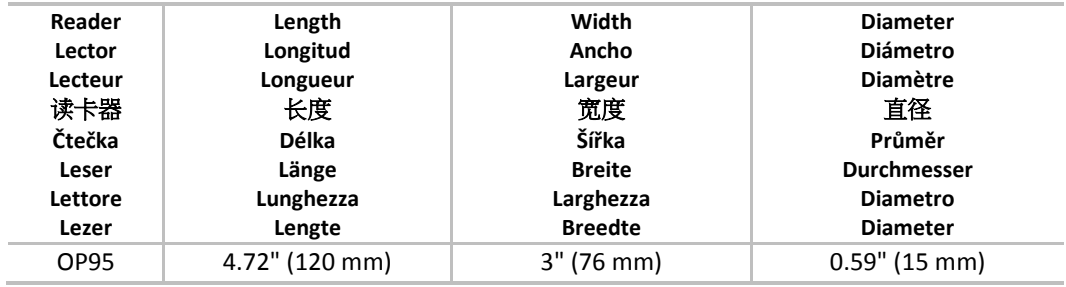

# **Mounting Instructions**

**1**

The model OP95 uses a screw on the bottom of the reader to secure the reader to its mounting base. Remove this screw using a Philips head screwdriver. Then slide the mounting base down slightly and then lift it up from the bottom.

#### **Instrucciones de montaje**

El modelo OP95 tiene un tornillo en la parte inferior del lector para fijarlo a su base de montaje. Retire este tornillo con un destornillador Philips. Luego, deslice la base de montaje levemente hacia abajo y levántela de la parte inferior.

#### **Instructions de montage**

Le modèle OP95 utilise une vis à la base du lecteur pour fixer le lecteur sur sa base de montage. Enlevez cette vis à l'aide d'un tournevis à tête Phillips. Glissez ensuite la base de montage légèrement vers le bas et puis levez-la par le bas.

### 安装说明

OP95 型号使用读卡器底部的螺丝将读卡器固定到安装底 座上。使用十字螺丝刀拆下螺丝。然后将安装底座稍微向 下滑动,再将它从底部提起来。

### **To surface mount the reader, perform the following:**

- 1. Determine an appropriate mounting position for the reader.
- 2. Peel off the back of the self-stick mounting label template included with the unit and place at the desired mounting position.
- 3. Using the template as a guide, drill two holes (hole size and position is indicated on mounting template) for mounting the reader to the surface.
- 4. Drill a 1/2" (13 mm) hole for the cable. If mounting on metal, place a grommet or electrical tape around the edge of the hole.
- 5. Route the interface cable from the reader and/or power supply to the host. A linear type power supply is recommended.

#### **Para el montaje de superficie del lector, haga lo siguiente:**

- 1. Determine una superficie de montaje adecuada para el lector.
- 2. Despegue el reverso de la plantilla de etiqueta de montaje autoadhesiva que se incluye con la unidad y colóquela en la posición de montaje deseada.
- 3. Use la plantilla como guía para perforar dos orificios (el tamaño y la posición de los orificios se indican en la plantilla de montaje) para montar el lector en la superficie.
- 4. Perfore un orificio de 1/2" (13 mm) para el cable. Si lo monta sobre metal, coloque un ojal o cinta aislante alrededor del borde del orificio.
- 5. Pase el cable de interfaz del lector o del suministro de energía hasta el host. Se recomienda usar un suministro de energía de tipo lineal.

#### **Montážní návod**

Model OP95 používá šroub ve spodní části čtečky k připevnění čtečky k montážní základně. Odstraňte tento šroub pomocí šroubováku s hlavicí Phillips. Poté posuňte montážní základnu mírně dolů a poté ji zdvihněte.

#### **Montageanweisungen**

Das Modell OP95 verfügt an der Unterseite des Lesers eine Schraube zum Sichern des Lesers am Montagesockel. Diese Schraube muss mit einem Kreuzschlitzschraubendreher entfernt werden. Danach den Montagesockel etwas nach unten schieben und dann von unten anheben.

# **Istruzioni per il montaggio**

Il modello OP95 utilizza una vite sul fondo del lettore per fissare il lettore stesso alla sua base di montaggio. Rimuovere questa vite utilizzando un cacciavite a croce. Scorrere quindi la base di montaggio lievemente verso il basso, poi sollevarla dal fondo.

#### **Bevestigingsinstructies**

Model OP95 maakt gebruik van een schroef onderaan de lezer om deze aan zijn bevestigingsbasis vast te maken. Verwijder deze schroef met een kruiskopschroevendraaier. Schuif vervolgens de bevestigingsbasis lichtjes naar beneden en dan naar boven.

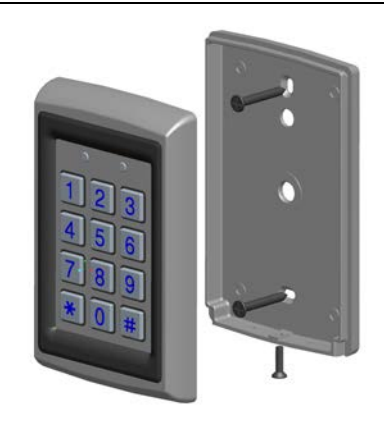

**Pour le montage en surface du lecteur, procédez comme suit :**

- 1. Établissez une position adéquate de montage du lecteur.
- 2. Enlevez l'endos de l'étiquette de montage autoadhésive incluse avec le dispositif et placez-la à la position de montage désirée.
- 3. En vous guidant sur le gabarit, percez deux trous (la taille et la position des trous sont indiquées sur le gabarit de montage) afin de monter le lecteur sur la surface.
- 4. Percez un trou de 1/2 po (13 mm) pour le câble. Si le dispositif est monté sur une surface métallique, placez un passe-fil ou du ruban électrique sur le rebord du trou.
- 5. Acheminez le câble d'interface du câble et/ou de l'alimentation vers l'hôte. Une alimentation de type linéaire est recommandée.

# 如要将读卡器安装在表面,方法如下:

- 1. 确定合适的读卡器安装位置。
- 2. 撕下装置中包含的自粘式安装标签模板的背部, 放在要安装的位置。
- 3. 按照模板上的指南钻两个孔(安装模板上说明了 孔的大小和位置),以便将读卡器安装在表面。
- 4. 钻一个 1/2" (13 mm) 大小的孔,以便安装电缆。 如要安装在金属上,则在孔的边缘装一个索环或 者粘一圈电气胶带。
- 5. 将读卡器和/或电源的接口电缆接到主机。建议使 用线性电源。

### **Při montáži čtečky na povrch postupujte následovně:**

- 1. Určete vhodnou montážní polohu pro čtečku.
- 2. Odloupněte zadní samolepicí montážní štítek šablony včetně jednotky a umístěte do požadované montážní polohy.
- 3. Šablonu použijte jako vodítko. Vyvrtejte dva otvory (velikost otvoru a poloha je označena na montážní šabloně) pro montáž čtečky na povrch.
- 4. Pro kabel vyvrtejte otvor o velikosti 1/2" (13 mm). Pokud budete montáž provádět do kovu, umístěte okolo okraje otvoru průchodku nebo elektrikářskou pásku.
- 5. Veďte kabel s rozhraním od čtečky a/nebo zdroje napájení k hostitelské jednotce. Doporučujeme lineární typ zdroje napájení.

#### **Montage des Lesers an einer Oberfläche:**

- 1. Eine geeignete Montagestelle für den Leser bestimmen.
- 2. Den Abdeckstreifen der selbstklebenden Montage-Vorlage abziehen, die mit dem Leser mitgeliefert wurde, und diese an der gewünschten Montagestelle anbringen.
- 3. Mithilfe der Vorlage zwei Löcher (Lochgröße und -position sind auf der Montage-Vorlage angegeben) zur Montage des Lesers auf der Oberfläche bohren.
- 4. Ein Loch mit 1/2 Zoll (13 mm) Durchmesser für das Kabel bohren. Bei der Montage an einer Metallwand

# **Wiring Instructions**

**2**

- 1. Prepare the controller cable by cutting its jacket back 3 cm (1-1/4") and strip the insulation from the wires about 1.2 cm (1/2").
- 2. Splice the reader's pigtail wires to the corresponding controller wires (as indicated in table below) and cover each joint with insulating tape.

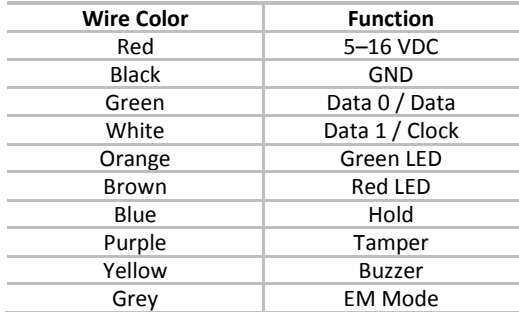

**Note:** When using a separate power supply for the reader, the reader, power supply, and host must have a common ground.

eine Tülle oder Isolierband um die Kante des Lochs kleben.

5. Das Schnittstellenkabel vom Leser und/oder Netzteil zum Host verlegen. Es wird ein lineares Netzteil empfohlen.

#### **Per montare il lettore su una superficie, seguire i seguenti passi:**

- 1. Individuare una posizione di montaggio adeguata per il lettore.
- 2. Eliminare il rivestimento di protezione dal retro del modello di montaggio autoadesivo in dotazione con l'unità, e disporlo nella posizione prescelta per il montaggio.
- 3. Utilizzando il modello come guida, praticare due fori (la dimensione e la posizione sono indicati sul modello di montaggio) per montare il lettore sulla superficie.
- 4. Praticare un foro da 1/2" (13 mm) per il cavo. Se la superficie di montaggio è metallica, applicare una guarnizione o del nastro isolante attorno al bordo del foro.
- 5. Stendere il cavo di interfaccia dal lettore e/o dall'alimentatore all'host. Si consiglia un alimentatore di tipo lineare.

### **Doe het volgende voor het opbouwen van de lezer:**

- 1. Leg een geschikte opbouwpositie vast voor de lezer.
- 2. Pel de achterkant van het zelfklevende opbouwsjabloon af, dat bij de eenheid zit en positioneer de gewenste opbouwpositie.
- 3. Boor, aan de hand van het sjabloon, twee gaten (grootte en positie zijn aangeduid op het opbouwsjabloon) om de lezer aan het oppervlak te bevestigen.
- 4. Boor een gat van 1/2" (13 mm) voor de kabel. Bij bevestigen aan metaal, plaats een doorvoertule of isolatietape rond de rand van het gat.
- 5. Geleid de interfacekabel van de lezer en/of stroomvoorziening naar de host. Een linair type stroomvoorziening is aanbevolen.

# **Instrucciones de cableado**

- 1. Para preparar el cable del controlador, corte 3 cm de la parte posterior de la envoltura y quite el aislante de los cables alrededor de 1,2 cm.
- 2. Una los cables flexibles de conexión del lector con los cables correspondientes del controlador (como se indica en la tabla a continuación) y cubra cada unión con cinta aislante.

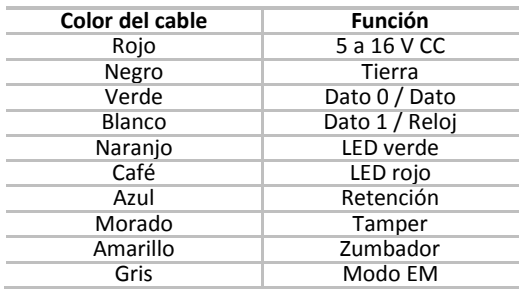

**Nota:** Cuando use un suministro de energía diferente para el lector debe haber una conexión a tierra común para el lector, el suministro de energía y el host.

### **Instructions de câblage**

- 1. Préparez le câble du contrôleur en coupant sa gaine de 30 mm et dénudez l'isolation des fils sur 12 mm environ.
- 2. Épissez les amorces du lecteur aux fils du contrôleur correspondants (conformément au tableau cidessous) et recouvrez chaque connexion de ruban isolant.

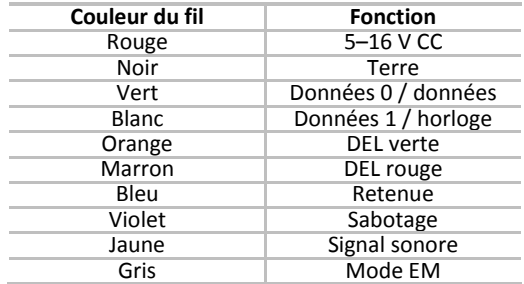

**Remarque :** Si le lecteur utilise une alimentation distincte, le lecteur, le bloc d'alimentation et l'hôte doivent avoir une mise à la terre commune.

# 接线说明

- 1. 准备控制电缆,将电缆护套划开一道 3 cm 的口 子,剥开电线的绝缘层 1.2 cm。
- 2. 将读卡器的超软细股线与相应的控制器电线接合 (如下表说明),使用绝缘胶带封住接合口。

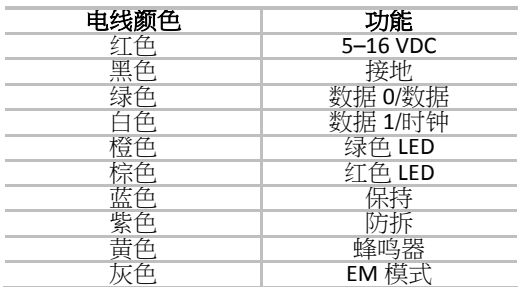

注意: 读卡器单独使用电源时,读卡器、电源和主机必 须使用同一根接地线。

#### **Pokyny k připojení**

- 1. Připravte si kabel ovladače odříznutím 3 cm a stažením izolace z vodičů, přibližně 1,2 cm.
- 2. Odřízněte konec vodičů čtečky, aby odpovídal vodičům ovladače (dle označení v tabulce níže) a každý spoj zakryjte izolační páskou.

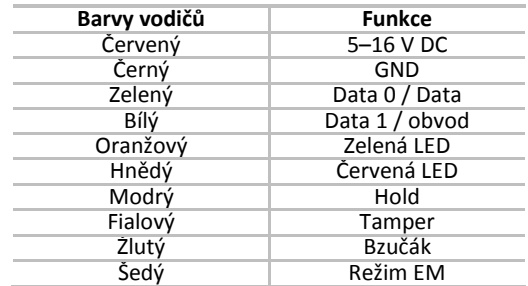

**Poznámka:** Při použití odděleného zdroje napájení pro čtečku musí mít čtečka, zdroj napájení a hostitelská jednotka společné zemnění.

# **Verkabelungsanweisungen**

- 1. Das Controller-Kabel vorbereiten, indem der Mantel am Kabelende 30 mm lang entfernt und die Kabel ca. 12 mm lang abisoliert werden.
- 2. Die Kabelanschlusslitzen mit den zugehörigen Controller-Kabeln verspleißen (wie in der Tabelle unten dargestellt) und die Anschlusstellen mit Isolierband abkleben.

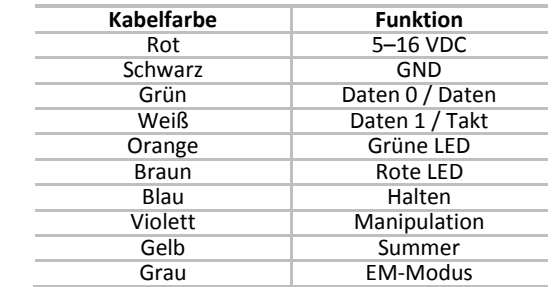

**Hinweis:** Bei Verwendung eines eigenen Netzteils für den Leser, müssen Leser, Netzteil und Host eine gemeinsame Erdung haben.

#### **Istruzioni per il cablaggio**

- 1. Preparare il cavo del controller tagliandone la guaina per 3 cm, quindi spelare l'isolante dai fili per  $circa 1,2 cm$
- 2. Collegare i fili del cavo del lettore ai corrispondenti fili del controller (come indicato nella seguente tabella) e proteggere ogni giunzione con del nastro isolante.

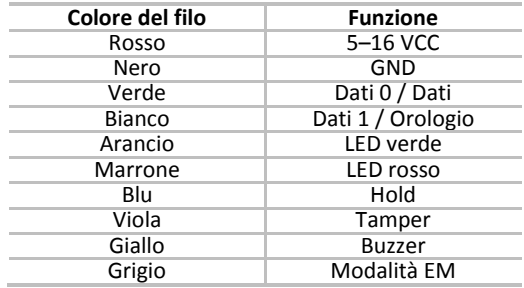

**Nota:** Quando per il lettore si utilizzi un alimentatore separato, lettore, alimentatore e host devono avere una terra comune.

#### **Bedradinginstructies**

- 1. Bereid de regelkabel voor door zijn omhulsel op 3 cm af te knippen en de isolatie 1,2 cm weg te trekken.
- 2. Sluit de pigtail-draden van de lezer aan op de overeenkomstige regeldraden (zoals aangeduid in onderstaande tabel) en bedek elke aansluiting met isolatietape.

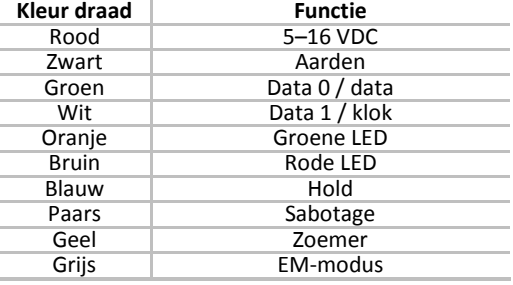

**Opmerking:** Wanneer u een afzonderlijke stroomvoorziening gebruikt voor de lezer, dan moeten de lezer, de stroomvoorziening en de host een gemeenschappelijke aarding hebben.

### **Testing the Reader**

**3**

- 1. Upon power up the reader will flash and beep three times during self test and then the LED will turn red indicating the reader has entered standby mode.
- 2. Apply a card to the reader, the reader will flash and beep once indicating the card has been read successfully.

#### **Prueba del lector**

- 1. Cuando encienda el lector, este parpadeará y emitirá un pitido tres veces durante la autocomprobación y luego, el LED se volverá rojo, lo que indicará que el lector ha ingresado al modo de espera.
- 2. Aplique una tarjeta al lector, el cual parpadeará y emitirá un pitido lo que indicará que ha leído la tarjeta exitosamente.

#### **Essai du lecteur**

- 1. À la mise sous tension, le lecteur clignote et émet trois tonalités durant l'autotest et puis la DEL rouge s'allume indiquant que le lecteur est en mode de veille.
- 2. Appliquez une carte contre le lecteur; le lecteur clignote et émet une tonalité indiquant la réussite de la lecture de la carte.

#### 读卡器测试

- 1. 接通电源后,读卡器将闪烁,并发出三次蜂鸣声, 表示正在进行自检测试,然后,将亮起红色 LED 灯,表示读卡器已进入待机模式。
- 2. 将一张卡插入读卡器中,读卡器将闪烁,并发出 一次蜂鸣声,表示读卡成功。

#### **Testování čtečky**

- 1. Po spuštění napájení čtečka aktivuje světelnou signalizaci a třikrát během autotestu pípne. Poté se LED rozsvítí červeně, což označuje, že je čtečka v pohotovostním režimu.
- 2. Vložte kartu do čtečky, čtečka blikne a jednou pípne. To označuje, že karta byla úspěšně načtena.

#### **Testen des Lesers**

- 1. Nach dem Einschalten des Lesers wird dieser während des Selbsttests drei Mal blinken und drei Signaltöne abgeben. Dann leuchtet die LED rot, was den Bereitschaftsmodus des Lesers anzeigt.
- 2. Eine Karte vor den Leser halten; der Leser blinkt und gibt einen Signalton ab, wenn die Karte erfolgreich gelesen wurde.

#### **Test del lettore**

- 1. All'accensione, il lettore lampeggerà ed emetterà un impulso sonoro per tre volte, durante il test automatico; poi il LED diventerà rosso, per indicare che il lettore è in modalità standby.
- 2. Applicare una carta al lettore: il lettore lampeggerà ed emetterà un impulso sonoro (una sola volta) per indicare che la carta è stata letta correttamente.

#### **De lezer uitproberen**

- 1. Na het inschakelen zal de lezer oplichten en driemaal piepen als zelf-test en daarna zal de LEDlamp rood oplichten om aan te duiden dat de lezer in stand-bymodus staat.
- 2. Bij het inlezen van een kaart zal de lezer oplichten en eenmaal piepen om aan te duiden dat de kaart met succes werd gelezen.

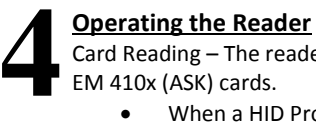

Card Reading – The reader can read both HID Prox<sup>™</sup> (FSK) and EM 410x (ASK) cards.

- When a HID Prox<sup>™</sup> card is read, the reader will output the ID data in Wiegand according to the bit format of the card up to 85-bits.
- When an EM card is read, the reader will output the ID data either in Wiegand or Clock & Data format as per the selected EM Mode. Wiegand EM ID data is always sent as 26-bits. Clock & Data EM ID data is always sent as 40-Bits.

EM Mode Line – For EM Cards the EM Mode Line selects if the EM ID data is sent in Wiegand or Clock & Data format. When the Mode Line is open, the EM ID data is sent as Wiegand. When the Mode Line is pulled to GND, the EM ID data is sent as Clock & Data format.

Hold Line – The hold line is active low. When active and a card is read, no card data is sent on the Wiegand lines; however, the reader will continue to buffer the last card ID read and will send that ID data when the hold line is released.

Keypad Entry – The reader supports nine keypad formats for use with various controllers. The default keypad format is Single Key, Wiegand 4-Bit. **For Honeywell panels, a termination key (#) must be pressed after the PIN is entered so that the panel knows the PIN code has been fully entered.**

Keypad Programming Mode – The keypad on the readers is pre-programmed with default settings for standard use. Changing the settings is done via the keypad driven programming menu.

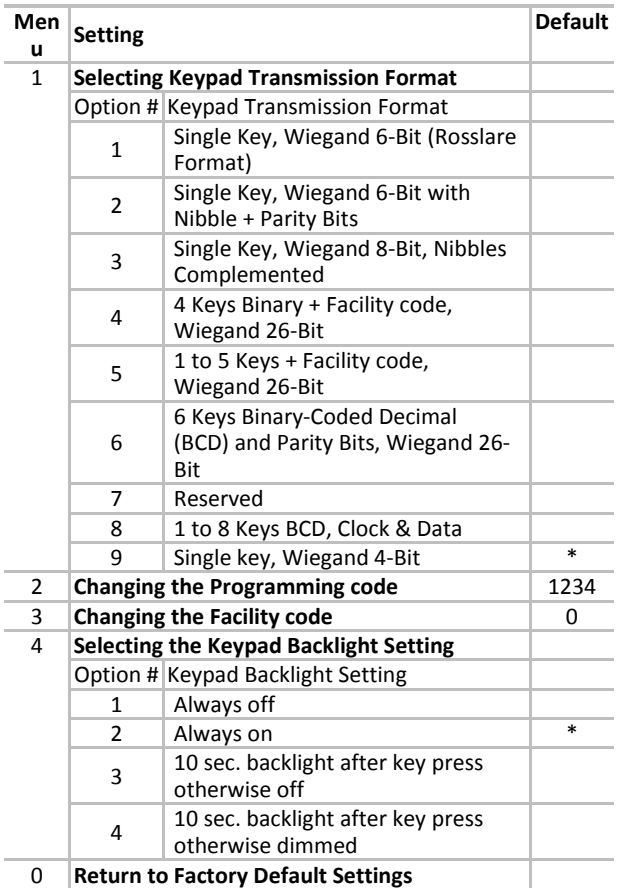

To enter programming mode press "#" four times and enter the programming code. The default programming code is 1234. While you are in programming mode you can exit at anytime by pressing "#".

- Keypad transmission format
	- To select a keypad transmission format, enter programming mode, press "1", then enter the Option # for the Keypad Transmission format you wish to select.

Note: For Option 8 an additional entry is required, for further details please refer to the format guide.

• Changing the programming code To change the programming code, enter programming mode, press "2", then enter the new four digit programming code. Note: For new reader installations it is advisable for

security reasons to change the programming code upon installation of the reader.

- Changing the facility code This facility code is only used in Keypad Transmission formats 4 and 5. To change the facility code, enter programming mode, press "3", then enter the new three digit facility code. The facility code must be between 000 and 255.
- Selecting the keypad backlight setting To change the keypad backlight setting, enter programming mode, press "4", then enter the Option # for the keypad backlight setting you wish to select.
- Return to Default Settings To return to default settings, enter programming mode, press "0", then enter the programming code.

# **Replacing a Lost Programming Code**

In the event that the Programming code is forgotten:

- 1. Remove power from the reader.
	- 2. Activate the tamper by removing the reader from the wall or removing the reader's case.
	- 3. Apply power to the reader and within the next 10 seconds you can enter programming mode using the factory default Programming code 1234.
	- 4. You can now change the programming code or return the reader to its default settings.

#### **Funcionamiento del lector**

Lectura de la tarjeta: El lector puede leer tanto tarjetas HID ProxTM (FSK) como tarjetas EM 410x (ASK).

- Cuando se lee una tarjeta HID ProxTM, el lector entregará los resultados de los datos de identificación en Wiegand, de acuerdo con el formato de bit de la tarjeta, hasta 85 bits.
- Cuando se lee una tarjeta EM, el lector entregará los datos de identificación, ya sea en formato Wiegand o en banda magnética, según el modo EM seleccionado. Los datos de identificación EM de Wiegand siempre se envían como 26 bits. Los datos de identificación EM en banda magnética siempre se envían como 40 bits.

Línea en modo EM: Para las tarjetas EM, la línea de modo EM selecciona si los datos de identificación EM se envían en formato Wiegand o en banda magnética. Cuando la línea de modo está abierta, los datos de identificación EM se envían en formato Wiegand. Cuando la línea de modo está conectada a tierra, los datos de identificación EM se envían en formato de datos en banda magnética.

Línea de retención: La línea de retención es baja activa. Cuando está activa y se lee una tarjeta, no se envía ningún dato de tarjeta en las líneas Wiegand; sin embargo, el lector continuará almacenando en buffer la última lectura de identificación de la tarjeta y enviará los datos de identificación cuando se libere la línea de retención.

Entrada de teclado: El lector es compatible con nueve formatos de teclado para usarlo con varios controladores. El formato de teclado predeterminado es Tecla única, Wiegand de 4 bits. **Para los paneles Honeywell, se debe presionar una tecla de finalización (#) después de ingresar el PIN, de modo que el panel sepa que el código PIN se ha ingresado completamente.**

Modo de programación del teclado: El teclado en los lectores viene programado previamente con la configuración predeterminada para uso estándar. El cambio de configuración se hace mediante el menú de programación manejado por el teclado.

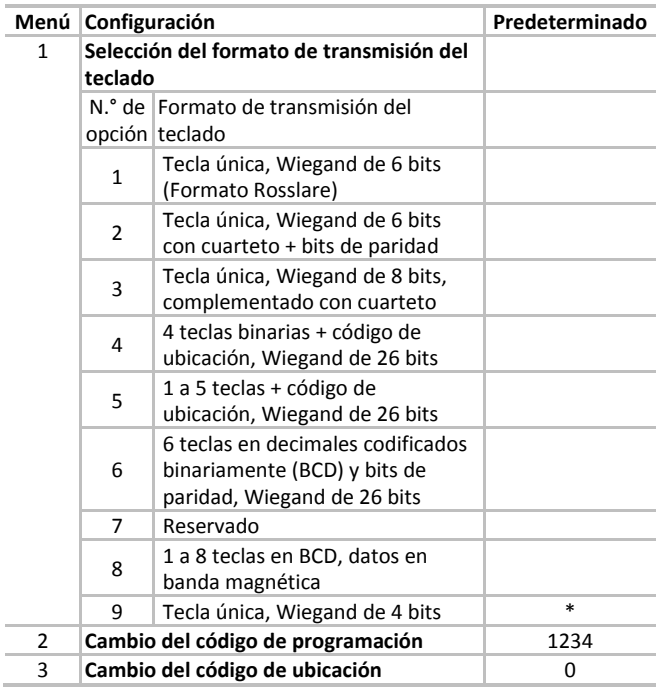

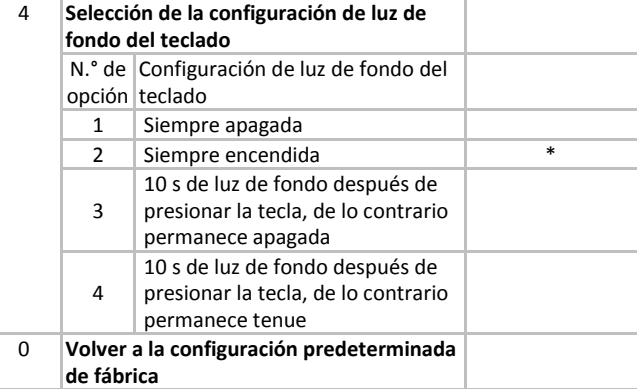

**Honevwell** 

Para ingresar al modo de programación, presione "#" cuatro veces e ingrese el código de programación. El código de programación predeterminado es 1234. Mientras se encuentre en el modo de programación, puede presionar "#" para salir en cualquier momento.

• Formato de transmisión del teclado Para seleccionar un formato de transmisión del teclado, ingrese al modo de programación, presione "1" y luego, ingrese el n.° de opción para el formato de transmisión del teclado que desea seleccionar.

Nota: Para la opción 8, se requiere una entrada adicional; para obtener más detalles, consulte la guía de formato.

• Cambio del código de programación Para cambiar el código de programación, ingrese al modo de programación, presione "2" y luego, ingrese el nuevo código de programación de cuatro dígitos.

Nota: Por motivos de seguridad, para instalaciones de nuevos lectores es aconsejable cambiar el código de programación después de la instalación del lector.

- Cambio del código de ubicación Este código de ubicación solo se usa en los formatos de transmisión de teclado 4 y 5. Para cambiar el código de ubicación, ingrese al modo de programación, presione "3" y luego, ingrese el nuevo código de ubicación de tres dígitos. El código de ubicación debe ser entre 000 y 255.
- Selección de la configuración de luz de fondo del teclado

Para cambiar la configuración de luz de fondo del teclado, ingrese al modo de programación, presione "4" y luego, ingrese el n.° de opción para la configuración de luz de fondo del teclado que desea seleccionar.

• Volver a la configuración predeterminada Para volver a la configuración predeterminada, ingrese al modo de programación, presione "0" y luego, ingrese el código de programación.

### **Reemplazo de un código de programación perdido**

En caso de haber olvidado el código de programación:

- 1. Desconecte la energía del lector.
- 2. Retire el lector de la pared o la carcasa del lector para activar el tamper.

- 3. Conecte el lector a la energía y dentro de los próximos 10 segundos, usted puede ingresar al modo de programación con el código de programación predeterminado de fábrica: 1234.
- 4. Ahora puede cambiar el código de programación y regresar el lector a su configuración predeterminada.

# **Fonctionnement du lecteur**

Lecture de carte : le lecteur peut lire les cartes HID Prox<sup>™</sup> (FSK) et EM 410x (ASK).

- Si une carte HID Prox<sup>™</sup> est lue, le lecteur transmet les données d'identification au format Wiegand conformément au format de bits de la carte, jusqu'à 85 bits.
- Si une carte EM est lue, le lecteur transmet les données d'identification au format Wiegand ou au format horloge et données selon le mode EM sélectionné. Les données d'identification EM au format Wiegand sont toujours transmises à 26 bits. Les données d'identification EM horloge et données sont toujours transmises à 40 bits.

Ligne de mode EM : pour les cartes EM, la ligne de mode EM sélectionne si les données d'identification EM sont envoyées au format Wiegand ou au format horloge et données. Lorsque la ligne de mode est ouverte, les données d'identification EM sont envoyées au format Wiegand. Lorsque la ligne de mode est envoyée à la terre, les données d'identification EM sont envoyées au format horloge et données.

Ligne de retenue : la ligne de retenue est active à basse tension. Lorsqu'elle est active et qu'une carte est lue, aucune donnée de carte n'est envoyée aux lignes Wiegand. Le lecteur continue toutefois à tamponner la dernière carte d'authentification lue et envoie ces données d'identification lorsque la ligne de retenue est libérée.

Clavier de saisie : le lecteur prend en charge neuf formats de clavier pour l'utilisation avec divers contrôleurs. Le format de clavier par défaut est Wiegand à touche simple de 4 bits. **Pour les panneaux Honeywell, une touche de terminaison (#) doit être enfoncée après la saisie du NIP afin que le panneau sache que le NIP a été complètement entré.** 

Mode de programmation de clavier : le clavier sur le lecteur est préprogrammé avec les paramètres par défaut pour l'utilisation normale. La modification des paramètres est réalisée à l'aide du menu de programmation commandé par le clavier.

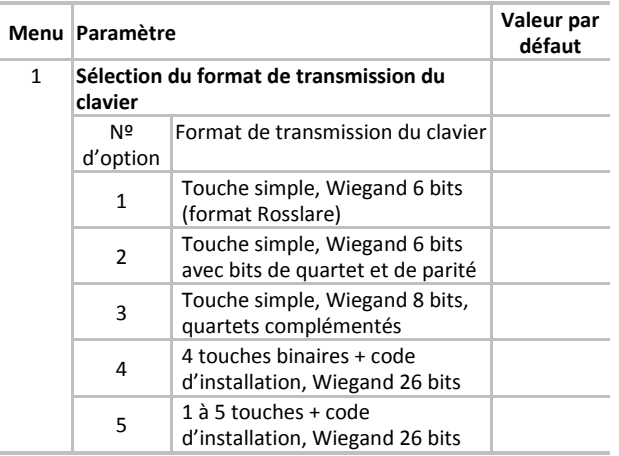

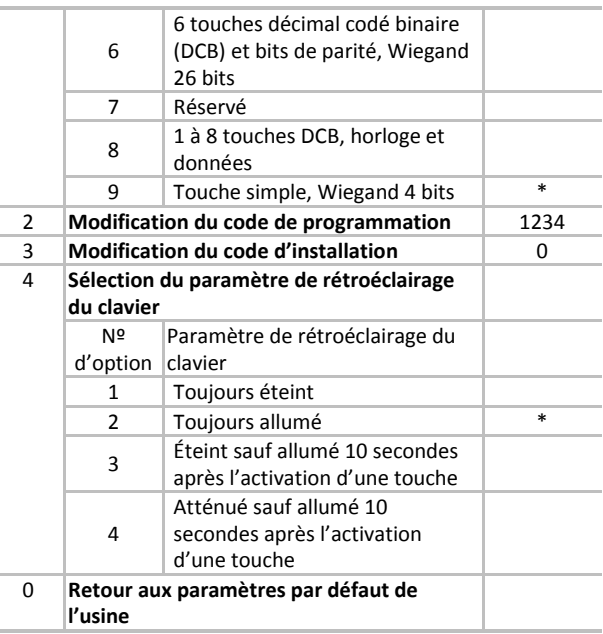

Pour entrer en mode de programmation, appuyez sur « # » à quatre reprises et entrez le code de programmation. Le code de programmation par défaut est 1234. Il est possible de quitter le mode de programmation en tout temps en appuyant sur « # ».

• Format de transmission du clavier Pour sélectionner un format de transmission du clavier, entrez en mode de programmation, appuyez sur « 1 » et puis entrez le numéro d'option du format de transmission du clavier que vous voulez sélectionner.

Remarque : Pour l'option 8, une saisie supplémentaire est requise. Pour plus de détails, consultez le guide des formats.

• Modification du code de programmation Pour modifier le code de programmation, entrez en mode de programmation, appuyez sur « 2 » et entrez ensuite le nouveau code de programmation à quatre chiffres.

Remarque : Pour les nouvelles installations de lecteur, il est conseillé pour des raisons de sécurité de changer le code de programmation à l'installation du lecteur.

- Modification du code d'installation Ce code d'installation est utilisé seulement avec les formats de transmission du clavier 4 et 5. Pour modifier le code d'installation, entrez en mode de programmation, appuyez sur « 3 » et entrez ensuite le nouveau code d'installation à trois chiffres. Le code d'installation doit être entre 000 et 255.
- Sélection du paramètre de rétroéclairage du clavier Pour modifier le paramètre de rétroéclairage du clavier, entrez en mode de programmation, appuyez sur « 4 » et puis entrez le numéro d'option du paramètre de rétroéclairage du clavier que vous voulez sélectionner.
- Retour aux paramètres par défaut de l'usine Pour revenir aux paramètres par défaut, entrez en mode de programmation, appuyez sur « 0 » et entrez ensuite le code de programmation.

# **Remplacement d'un code de programmation perdu**

Dans l'éventualité où vous avez oublié le code de programmation :

- 1. Coupez l'alimentation au lecteur.
- 2. Activez la violation en déposant le lecteur du mur ou en enlevant le boîtier du lecteur.
- 3. Mettez le lecteur sous tension et dans les 10 secondes suivantes, vous pouvez entrer en mode de programmation en utilisant le code de programmation par défaut de l'usine 1234.
- 4. Vous pouvez alors modifier le code de programmation ou remettre le lecteur aux paramètres par défaut.

### 读卡器操作

读卡—读卡器可以读取 HID Prox™ (FSK)和 EM 410x  $(ASK) + \cdot$ 

- 读取 HID Prox™ 卡时,读卡器将根据卡的位格式 (最高85位)输出 Wiegand 的 ID 数据。
- 读取 EM 卡时,读卡器将输出 Wiegand 或时钟与 时间格式的 ID 数据,具体取决于所选的 EM 模 式。Wiegand EM ID 数据始终发送为 26 位。 Wiegand EM ID 数据始终发送为 40 位。

EM 模式行一如果是 EM 卡, EM 模式行选择以 Wiegand 或 时钟与时间格式发送 EM ID 数据。模式行为开放时,以 Wiegand 格式发送 EM ID 数据。模式行为接地时,以时钟 与时间格式发送 EM ID 数据。

保持行—保持行为低电平有效。低电平有效的情况下读取卡 时,没有卡数据发送到 Wiegand 行上。但是,读卡器会缓存 上一张卡的 ID 读数,以便解除保持行后发送该 ID 数据。

键盘输入-本读卡器支持九种键盘格式,可用于多种控制 器。默认键盘格式为单键,Wiegand 4 位。对于霍尼韦尔 面板,输入个人识别码(PIN)后必须按下终结键(#),面 板才能识别个人识别码已经输入完成。

键盘编程模式-读卡器上的键盘已经过预编程,默认设置 为标准使用状态。通过键盘驱动编程菜单更改设置。

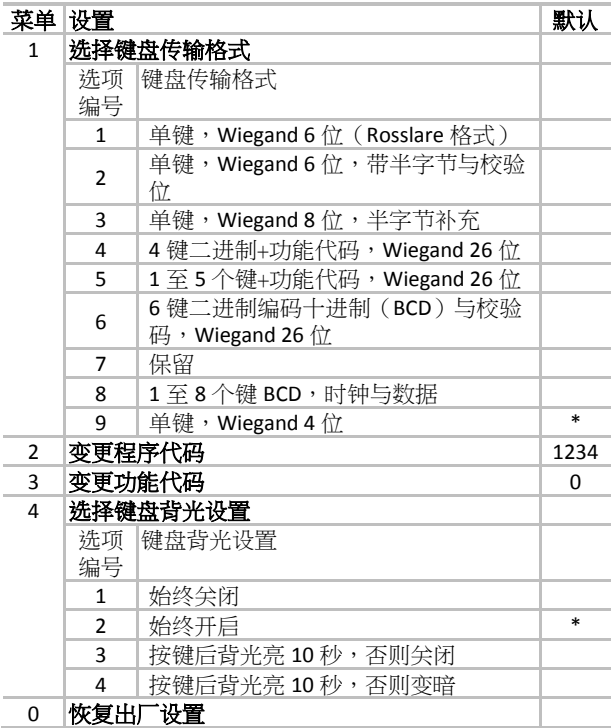

输入编程模式,请按"#"键四次,然后输入程序代码。默认 程序代码为 1234。在编程模式下,随时可以按"#"退出。

- 键盘传输格式 选择键盘传输格式,请输入编程模式,按"1",然 后输入希望选定的键盘传输格式的选项编号。 注意:对于选项 8,还需要额外输入,详细情况 请参考格式指南。
- 变更程序代码 变更程序代码,请进入编程模式,按"2",然后输 入新的四位程序代码。

注意:对于新读卡器安装,出于安全考虑,建议 安装时更改程序代码。

- 变更功能代码 功能代码仅用于键盘传输格式 4 和 5。变更功能 代码,请进入编程模式,按"3",然后输入新的四 位功能代码。功能代码必须在 000 和 255 之间。
- 选择键盘背光设置 选择键盘背光设置,请输入编程模式,按"4",然 后输入希望选定的键盘背光的选项编号。
- 恢复默认设置 恢复默认设置,请进入编程模式,按"0",然后输 入程序代码。

# 替换丢失的程序代码

如果忘记程序代码:

- 1. 请给读卡器断电。
- 2. 将读卡器从壁上取下或者取下读卡器卡套,从而 激活防拆开关。
- 3. 给读卡器通电,在10秒内,可以通过出厂默认 程序代码 1234 输入编程模式。
- 4. 然后即可变更编程模式或者将读卡器恢复默认设 置。

# **Provoz čtečky**

Čtení karty – Čtečka může načítat karty HID ProxTM (FSK) a EM 410x (ASK).

- Při načtení karty HID Prox™ bude výstupním formátem ID data v Wiegand v souladu s bitovým formátem karty do 85 bitů.
- Při načtení karty EM, bude výstupním formátem ID data v Wiegand nebo Clock & Data podle zvoleného režimu EM. ID data Wiegand EM jsou vždy odesílány jako 26 bitů. ID data Clock & Date jsou vždy odesílány jako 40 bitů.

Linka režimu EM – Pro karty EM je vybrána linka režimu EM, pokud jsou ID data EM odesílána ve formátu Wiegand nebo Clock & Data. Pokud je linkový režim otevřený, jsou ID data EM odesílána jako Wiegand. Pokud je linkový režim připojený k GND, jsou ID data EM odesílána jako formát Clock & Data.

Linka Hold – Linka Hold je aktivní nízká. Pokud je linka aktivní a načtená karta, nejsou na linkách Wiegand odesílána žádná data z karty. Nicméně čtečka nepřestává načítat ID data karty do mezipaměti a odešle je, jakmile se linka Hold uvolní.

Zadávání klávesnicí – Čtečka podporuje devět formátů klávesnice pro použití s různými ovládači. Přednastavený formát klávesnice je jednotlivá klávesa, Wiegand 4 bity. **U panelů Honeywell se po zadání PIN musí stisknout klávesa ukončení (#), aby panel věděl, že byl zadán celý PIN.**

Programovací režim klávesnice – Klávesnice na čtečkách je předprogramovaná s přednastaveními pro standardní použití. Změna nastavení se provádí pomocí programovacího menu, ovládaného klávesnicí.

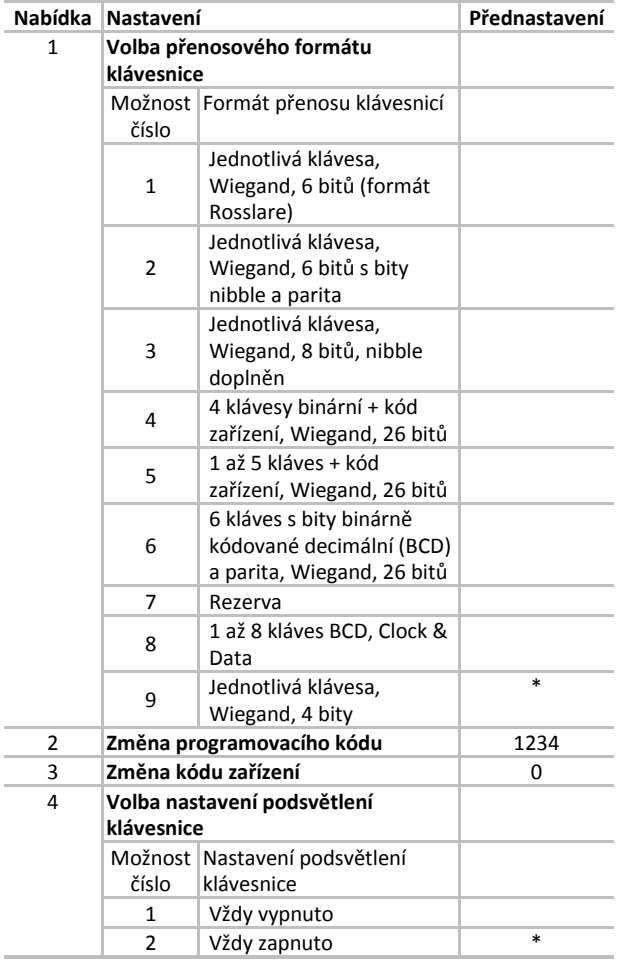

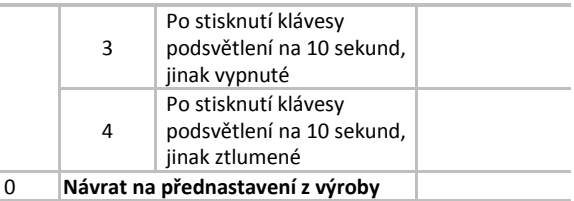

Ke vstupu do režimu programování stiskněte čtyřikrát "#" a vstoupíte do režimu programování. Přednastavený kód programování je 1234. Když jste v režimu programování, můžete z něj kdykoli vystoupit stisknutím "#".

• Formát přenosu klávesnicí K volbě přenosového formátu klávesnice vstupte do režimu programování, stiskněte "1", pak zadejte číslo volby pro přenosový formát klávesnice, který chcete zvolit.

Poznámka: U volby 8 se vyžaduje další zadání, ohledně dalších podrobností viz průvodce formáty.

• Změna programovacího kódu Ke změně programovacího kódu vstupte do režimu programování, stiskněte "2" a pak zadejte nový čtyřmístný kód programování.

Poznámka: Při instalaci nové čtečky se z bezpečnostních důvodů doporučuje změnit kód programování hned po instalaci čtečky.

- Změna kódu zařízení Tento kód zařízení se používá jen u přenosových formátů klávesnice 4 a 5. Ke změně kódu zařízení vstupte do režimu programování, stiskněte "3" a pak zadejte nový třímístný kód zařízení. Kód zařízení musí být mezi 000 a 255.
- Volba nastavení podsvětlení klávesnice Ke změně nastavení podsvětlení klávesnice vstupte do režimu programování, stiskněte "4" a pak zadejte číslo volby nastavení podsvětlení klávesnice, které chcete mít.
- Návrat na původní přednastavení K návratu na původní přednastavení vstupte do režimu programování, stiskněte "0" a pak zadejte kód programování.

# **Náhrada ztraceného kódu programování**

V případě zapomenutého kódu programování:

- 1. Odpojte čtečku od napájení.
- 2. Aktivujte možnost změny odsunutím čtečky od stěny nebo sundáním jejího krytu.
- 3. Přiveďte do čtečky proud a do 10 sekund můžete vstoupit do režimu programování pomocí z výroby přednastaveného kódu programování 1234.
- 4. Nyní můžete změnit kód programování nebo vrátit čtečku na její původní přednastavení.

## OmniProx Rev. S

# **Bedienung des Lesers**

Kartenablesungen – Der Leser kann sowohl Karten vom Typ HID ProxTM (FSK) als auch EM 410x (ASK) lesen.

- Wenn eine HID ProxTM-Karte gelesen wird, gibt der Leser die ID-Daten in Wiegand-Format gemäß dem Bit-Format der Karte bis zu 85 Bits aus.
- Wenn eine EM-Karte gelesen wird, gibt der Leser die ID-Daten entweder in Wiegand- oder Takt- und Datenformat aus, das im ausgewählten EM-Modus festgelegt ist. Wiegand EM ID-Daten werden immer als 26-Bit-Daten gesendet. Takt- und Daten EM ID-Daten werden immer als 40-Bit-Daten gesendet.

EM-Modusleitung – Für EM-Karten wählt die EM-Modusleitung aus, ob die EM ID-Daten im Wiegand- oder Takt- und Datenformat gesendet werden. Wenn die Modusleitung unterbrochen ist, werden die EM ID-Daten im Wiegand-Format gesendet. Wenn die Modusleitung mit GND verbunden ist, werden die EM ID-Daten im Takt- und Datenformat gesendet.

Halteleitung – Die Halteleitung ist im niedrigen Zustand aktiv. Wenn sie aktiv ist und eine Karte gelesen wird, werden keine Daten auf den Wiegand-Leitungen gesendet; der Leser wird jedoch die zuletzt gelesene Karten-ID zwischenspeichern und diese ID-Daten senden, wenn die Halteleitung freigegeben wird.

Tastenfeldeingabe – Der Leser unterstützt neun Tastenfeldformate zum Einsatz mit verschiedenen Controllern. Das Standardtastenfeldformat ist Eine Taste, Wiegand 4-Bit. **Für Honeywell-Panels muss nach der Eingabe des PIN-Codes eine Abschlusstaste (#) gedrückt werden, damit das Panel erkennt, dass der PIN-Code vollständig eingegeben worden ist.** 

Tastenfeld-Programmiermodus – Das Tastenfeld der Leser ist mit Standardeinstellungen für standardmäßige Verwendung programmiert. Die Einstellungen werden über das Tastenfeld im Programmiermenü geändert.

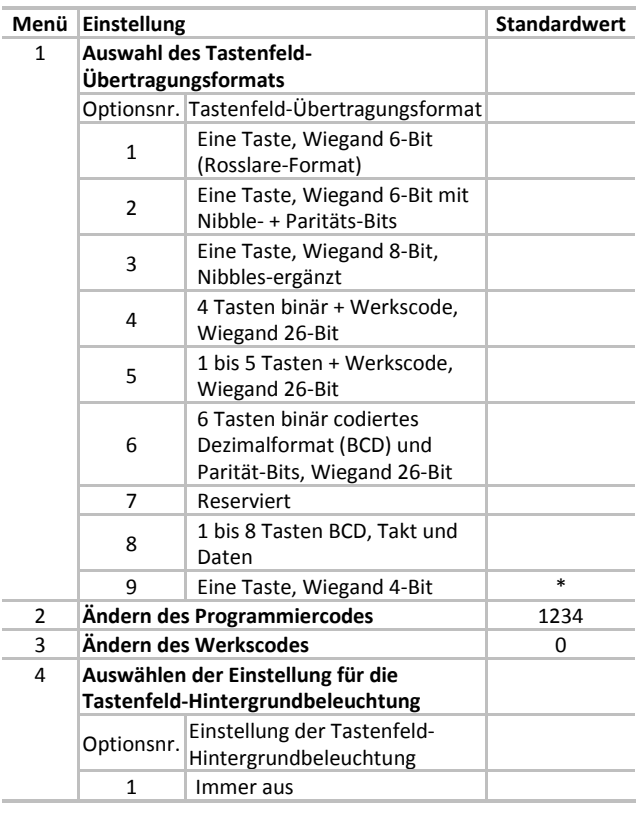

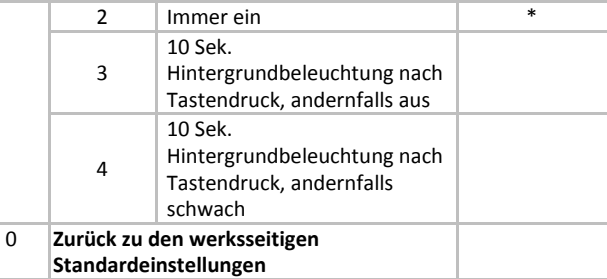

Zum Aufrufen des Programmiermodus vier Mal "#" drücken und den Programmiercode eingeben. Der Standard-Programmiercode ist 1234. Der Programmiermodus kann jederzeit durch Drücken von "#" verlassen werden.

- Tastenfeld-Übertragungsformat Zur Auswahl eines Tastenfeld-Übertragungsformats den Programmiermodus aufrufen, "1" drücken und danach die Optionsnr. für das gewünschte Tastenfeld-Übertragungsformat eingeben. Hinweis: Für Option 8 ist eine zusätzliche Eingabe erforderlich; weitere Einzelheiten sind in der Formatanleitung zu finden.
- Ändern des Programmiercodes Zum Ändern des Programmiercodes den Programmiermodus aufrufen, "2" drücken und dann den neuen vierstelligen Programmiercode eingeben. Hinweis: Bei neueren Leser-Installationen sollte der Programmiercode nach der Installation des Lesers aus Sicherheitsgründen geändert werden.
- Ändern des Werkscodes Dieser Werkscode wird nur für die Tastenfeld-Übertragungsformate 4 und 5 verwendet. Zum Ändern des Werkscodes den Programmiermodus aufrufen, "3" drücken und dann den neuen dreistelligen Werkscode eingeben. Der Werkscode muss zwischen 000 und 255 liegen.
- Auswählen der Einstellung für die Tastenfeld-Hintergrundbeleuchtung Zur Auswahl der Einstellung für die Tastenfeld-Hintergrundbeleuchtung den Programmiermodus aufrufen, "4" drücken und danach die Optionsnr. für die gewünschte Einstellung für die Tastenfeld-Hintergrundbeleuchtung eingeben.
- Zurück zu den Standardeinstellungen Zum Zurückkehren zu den Standardeinstellungen den Programmiermodus aufrufen, "0" drücken und dann den Programmiercode eingeben.

**Wiederherstellung nach Verlust des Programmiercodes** Sollte der Programmiercode vergessen worden sein:

- 1. Den Leser stromlos schalten.
- 2. Die Manipulationssicherung aktivieren, indem der Leser von der Wand oder aus dem Lesergehäuse genommen wird.
- 3. Den Leser wieder mit Strom versorgen und innerhalb der nächsten 10 Sekunden den Programmiermodus durch Eingabe des werksseitigen Standard-Programmiercodes 1234 aufrufen.
- 4. Nun kann der Programmiercode geändert oder der Leser auf die Standardeinstellungen zurückgesetzt werden.

# **Uso del lettore**

Lettura delle carte – Il lettore è in grado di leggere carte sia HID ProxTM (FSK) che EM 410x (ASK).

- Quando viene letta una carta HID Prox<sup>™</sup>, il lettore invierà in uscita i dati di identificazione in formato Wiegand in funzione del formato di bit della carta, fino a 85 bit.
- Quando viene letta una carta EM, il lettore invierà in uscita i dati di identificazione in formato Wiegand oppure orologio/dati, in funzione della modalità EM selezionata. I dati di identificazione EM Wiegand sono sempre inviati in formato di 26 bit. I dati di identificazione EM orologio/dati sono sempre inviati in formato di 40 bit.

Linea Modalità EM – Per le carte EM, la linea Modalità EM seleziona se i dati di identità EM debbano essere inviati in formato Wiegand oppure come orologio/dati. Quando la linea Modalità EM è aperta, i dati di identità EM sono inviati in formato Wiegand. Quando la linea Modalità EM impostata a GND, i dati di identità EM sono inviati in formato orologio/dati.

Linea di Hold – La linea è attiva se bassa. Se la linea è attiva e viene letta una carta, nessun dato viene inviato sulle linee Wiegand. Invece, il lettore continuerà a bufferizzare l'identificatore dell'ultima carta letta e invierà tale informazione una volta che la linea verrà rilasciata.

Inserimento da tastiera – Il lettore supporta nove formati tastiera, utilizzabili con vari controller. Il formato tastiera predefinito è Singolo tasto, Wiegand 4-Bit. **Per le centrali Honeywell è necessario che il PIN inserito sia seguito dal tasto di terminazione (#), in modo che la centrale sappia che il codice del PIN è stato interamente inserito.** 

Modalità programmazione tastiera – La tastiera sui lettori è pre-programmata con impostazioni predefinite per l'utilizzo standard. La modifica di queste impostazioni avviene attraverso il menu di programmazione, azionabile dalla tastiera.

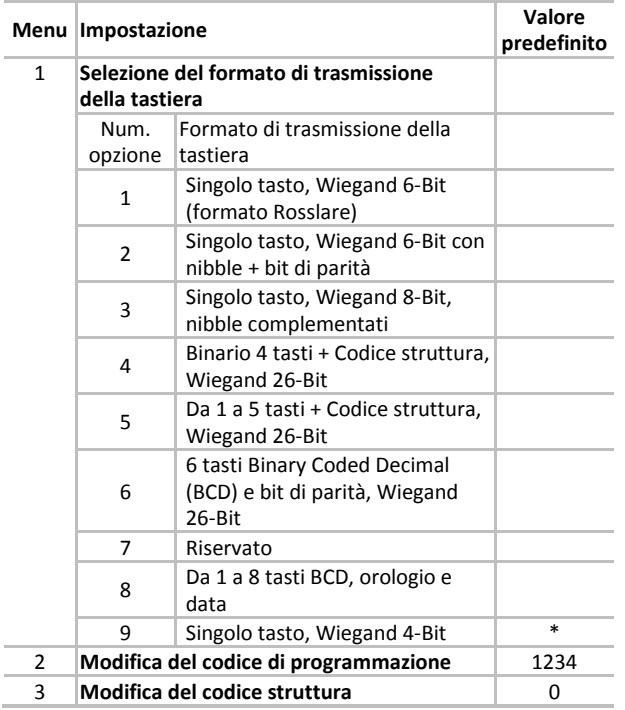

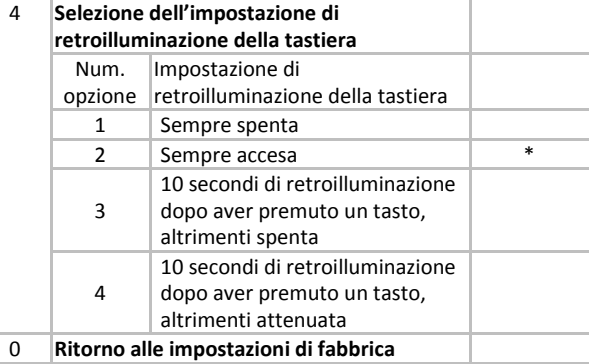

Per attivare la modalità di programmazione, premere "#" quattro volte e inserire il codice di programmazione. Il codice di programmazione predefinito è "1234". È possibile uscire in qualunque momento dalla modalità di programmazione premendo "#".

• Formato di trasmissione della tastiera Per selezionare un formato di trasmissione della tastiera, attivare la modalità di programmazione, premere "1" e poi il numero di opzione del formato di trasmissione che si intende selezionare.

Nota: Per l'opzione 8 è richiesto un ulteriore dato; fare riferimento alla guida dei formati per ulteriori informazioni.

• Modifica del codice di programmazione Per modificare il codice di programmazione, attivare la modalità di programmazione, premere "2" e quindi inserire il nuovo codice di programmazione di quattro cifre.

Nota: Per le installazioni di nuovi lettori, si consiglia per ragioni di sicurezza di cambiare il codice di programmazione durante l'installazione del lettore.

- Modifica del codice struttura Il codice struttura è utilizzato solo nei formati di trasmissione della tastiera 4 e 5. Per modificare il codice struttura, attivare la modalità di programmazione, premere "3" e quindi inserire il nuovo codice struttura di tre cifre. Il codice struttura deve essere compreso tra 000 e 255.
- Selezione dell'impostazione di retroilluminazione della tastiera Per modificare l'impostazione della retroilluminazione della tastiera, attivare la modalità di programmazione, premere "4" e poi il numero di opzione del tipo di retroilluminazione che si intende selezionare.
- Ritorno alle impostazioni predefinite Per tornare alle impostazioni predefinite, attivare la modalità di programmazione, premere "0" e quindi inserire il codice di programmazione.

#### **Sostituzione di un codice di programmazione smarrito**

Qualora si perda il codice di programmazione:

- 1. Rimuovere l'alimentazione dal lettore.
- 2. Attivare il tamper rimuovendo il lettore dal muro o rimuovendone il contenitore.
- 3. Applicare alimentazione al lettore e, entro i successivi 10 secondi, è possibile inserire il codice di programmazione utilizzando quello di fabbrica, pari a "1234".

Honevwell

4. È ora possibile modificare il codice di programmazione o riportare il lettore alle sue impostazioni predefinite.

# **De lezer bedienen**

Kaarten lezen – De lezer kan zowel HID ProxTM (FSK)- als EM 410x (ASK)-kaarten lezen.

- Wanneer een HID ProxTM-kaart wordt gelezen, zal de lezer de ID-gegevens uitvoeren in Wiegand, in overeenstemming met het bit-formaat van de kaart, tot 85 bits.
- Wanneer een EM-kaart wordt gelezen, zal de lezer de ID-gegevens ofwel in Wiegand, ofwel in Klok & data-formaat uitvoeren, afhankelijk van de geselecteerde EM-modus. Wiegand EM ID-gegevens worden altijd als 26-bit verstuurd. Klok & data EM ID-gegevens worden altijd als 40-bit verstuurd.

EM-moduslijn – Voor EM-kaarten selecteert de EM-moduslijn of de EM ID-gegevens in Wiegand of Klok & data-formaat worden verstuurd. Wanneer de moduslijn open is, dan worden de EM ID-gegevens als Wiegans verstuurd. Wanneer de moduslijn in aarden getrokken is, worden de EM IDgegevens als Klok & data-formaat gestuurd.

Hold-lijn – De hold-lijn is actief-laag. Wanneer actief, en een kaart wordt gelezen, worden geen kaartgegevens via de Wiegand-lijnen verstuurd. De lezer zal echter de laatste kaart-ID die hij gelezen heeft blijven bufferen en zal deze IDgegevens versturen wanneer de hold-lijn vrijkomt.

Toetsenbordinvoer – De lezer ondersteunt negen toetsenbordformaten die gebruikt kunnen worden met verschillende controllers. Het standaard toetsenbordformaat is Enkele toets, Wiegand 4-bit. **Voor Honeywell-panelen moet een beëndigingstoets (#) worden ingedrukt nadat de PIN is ingevoerd zodat het paneel weet dat de PIN-code compleet is ingevoerd.** 

Toetsenbordprogrammeringsmodus – Het toetsenbord op de lezers is voorgeprogrammeerd met standaard instellingen voor standaard gebruik. Wijzigen van de instellingen gebeurt met behulp van het via het toetsenbord aangestuurde programmeermenu.

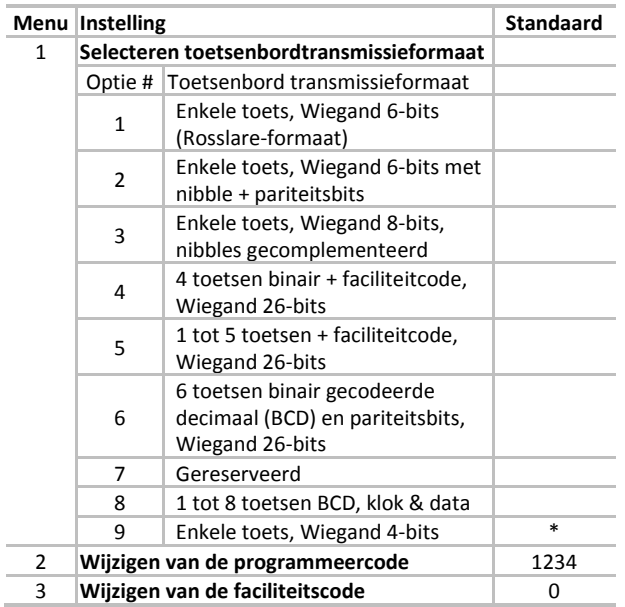

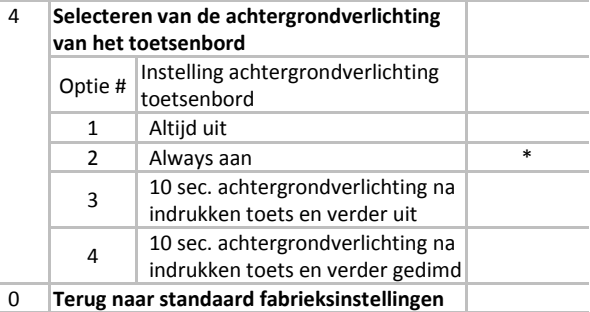

Druk viermaal op "#" om naar de programmeermodus te gaan en voer de programmeercode in. De standaard programmeercode is 1234. U kunt de programmeermodus op elk gewenst moment verlaten door indrukken van "#".

• Toetsenbordtransmissieformaat Ga voor het selecteren van een toetsenbordtransmissieformaat de programmeermodus, druk op "1", ga dan naar het Optie # voor het toetsenbordtransmissieformaat dat u wilt selecteren.

Opmerking: Voor Optie 8 is extra invoer nodig, raadpleeg voor meer informatie de formaathandleiding.

• Wijzigen van de programmeercode Voor het wijzigen van de programmeercode, gaat u naar de programmeermodus, drukt op "2", en voert vervolgens de nieuwe viercijferige programmeercode in.

Opmerking: Bij nieuwe lezerinstallaties is het om veiligheidsredenen raadzaam om de programmeercode meteen bij de installatie van de lezer te wijzigen.

- Wijzigen van de faciliteitscode Deze faciliteitscode wordt alleen gebruikt bij de toetsenbordtransmissieformaten 4 en 5. Voor het wijzigen van de faciliteitscode, gaat u naar de programmeermodus, drukt op "3", en voert vervolgens de nieuwe driecijferige faciliteitscode in. De faciliteitscode moet liggen tussen 000 en 255.
- Selecteren van de instelling van de achtergrondverlichting van het toetsenbord Ga, voor het wijzigen van de achtergrondverlichting van het toetsenbord naar de programmeermodus, druk op "4", druk dan op het Optie # voor de instelling van de achtergrondverlichting die u wilt selecteren.
- Terug naar standaard instellingen Ga, om terug te keren naar de standaard instellingen, naar de programmeermodus, selecteer "0" en voer vervolgens de programmeercode in.

**Vervangen van de programmeercode als deze kwijtgeraakt is** Als de programmeercode is vergeten:

- 1. Koppel de lezer los van de voeding.
- 2. Activeer de sabotagebeveiliging (tamper) door de lezer van de muur te halen of de behuizing van de lezer te verwijderen.
- 3. Sluit de stroom aan op de lezer en binnen 10 seconden kunt u naar de programmeermodus gaan met de standaard fabrieksprogrammeercode 1234.
- 4. U kunt nu de programmeercode wijzigen of de lezer terugzetten op de standaard instellingen.

### **FCC Statement**

This device complies with part 15 of the FCC Rules. Operation is subject to the following two conditions: (1) This device may not cause harmful interference, and (2) this device must accept any interference received, including interference that may cause undesired operation.

Any changes or modifications not expressly approved by the party responsible for compliance could void the user's authority to operate the equipment.

**Note:** This equipment has been tested and found to comply with the limits for a Class B digital device, pursuant to part 15 of the FCC Rules. These limits are designed to provide reasonable protection against harmful interference in a residential installation. This equipment generates uses and can radiate radio frequency energy and, if not installed and used in accordance with the instructions, may cause harmful interference to radio communications. However, there is no guarantee that interference will not occur in a particular installation. If this equipment does cause harmful interference to radio or television reception, which can be determined by turning the equipment off and on, the user is encouraged to try to correct the interference by one or more of the following measures:

- Reorient or relocate the receiving antenna.

- Increase the separation between the equipment and receiver.

- Connect the equipment into an outlet on a circuit different from that to which the receiver is connected.

- Consult the dealer or an experienced radio/TV technician for help.

#### **IC Caution**

This device complies with Industry Canada license-exempt RSS standard(s).

Operation is subject to the following two conditions: (1) This device may not cause interference, and (2) This device must accept any interference, including interference that may cause undesired operation of the device.

Le present appareil est conforme aux CNR d'Industrie Canada applicables aux appareils radio exempts de licence. L'exploitation estautorisée aux deux conditions suivantes: (1) l'appareil ne doit pas produire de brouillage, et (2) l'utilisateur de l'appareildoit accepter tout brouillageradioélectrique subi, mêmesi le brouillage est susceptible d'en compromettre le fonctionnement.